## Ó CollegeBoard

# The Desmos Calculator

In addition to the hand-held calculator that students may bring to the test (for a list of acceptable calculators, see the official Student Guide for Digital Testing), the Math Test – Calculator portion of the digital SAT®, PSAT™ 10, and PSAT™ 8/9 will include the Desmos online calculator as an embedded tool. Students approved to use a four-function calculator on the Math Test – No Calculator will also have access to the Desmos four-function calculator on that portion of the Math Test. Students should practice using the calculator tool before test day through the **[Student Digital Test Preview](https://cbpt.tds.airast.org/student)** or at the following links:

#### **[desmos.com/calculator](https://desmos.com/calculator):** [Desmos Full-Function \(Graphing &](https://www.desmos.com/calculator)  [Regression\) calculator \(Figure 1\)](https://www.desmos.com/calculator)

**[desmos.com/fourfunction](https://desmos.com/fourfunction):** [Desmos Four-Function \(Basic\)](https://www.desmos.com/fourfunction)  [calculator](https://www.desmos.com/fourfunction) (Figure2)

#### MODIFICATIONS FOR TESTING

The full-function calculator available for students to use in the digital test of the SAT Suite of Assessments is nearly identical to the one available on **[desmos.com/calculator](http://www.desmos.com/calculator)**. The version on the test has a few small differences:

- The "ABC" keypad is alphabetical (not QWERTY).
- Students cannot upload images, add notes, or create folders.
- The default angle mode is degrees (not radians).
- The following functions are unavailable: csc, sec, cot, arcsec, arccsc, arccot, csch, sech, coth, arccsch, arcsech, arccoth, mad, and cov (covariance).

#### **ACCESSIBILITY**

The Desmos calculators include cutting-edge accessibility features for vision-impaired and blind students. The Desmos calculators are WCAG 2.0 AA-compliant and work with most assistive technologies, such as screen readers. For more information, visit **[desmos.com/accessibility](http://www.desmos.com/accessibility)**.

### ADDITIONAL PRACTICE FOR TEACHERS AND STUDENTS

Practice with a full version of the Desmos calculator at **[desmos.com/calculator](https://www.desmos.com/calculator)**. You can also download the calculator at the **[iOS](https://itunes.apple.com/us/app/desmos-graphing-calculator/id653517540)** or **[Android](https://play.google.com/store/apps/details?id=com.desmos.calculator)** app stores for free. To help students become familiar with the calculator, Desmos provides tutorials and videos at [http://learn.desmos.com/graphing.](http://learn.desmos.com/graphing) Teachers can visit **[teacher.desmos.com](https://teacher.desmos.com/)** for additional resources.

Find additional tutorials at **[learn.desmos.com](https://learn.desmos.com)** and access the user guide in English, Spanish, and sixteen other languages at **[support.desmos.com](https://support.desmos.com)**.

#### **Contact the College Board School Day Customer Service for additional guidance.**

**Phone:** 855-373-6387, press 1 then press 7 for digital **| Email:** [schooldayassessments@](mailto:digitaltesting@collegeboard.org)[collegeboard.org](mailto:schooldayassessments@collegeboard.org)

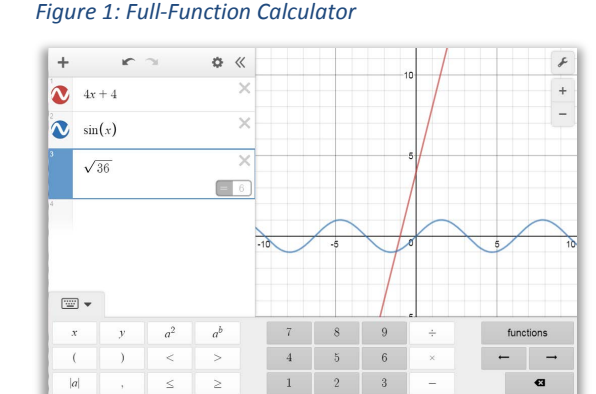

*Figure 2: Basic Four-Function Calculator* 

 $0$  .

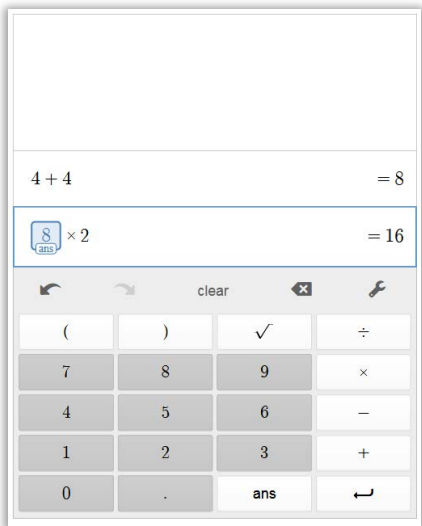